## **Absence Reporting**

A system through which time off is recorded and employees may view balances available to them. Absence Reporting is accessible when employees or administrators log into PeopleSoft.

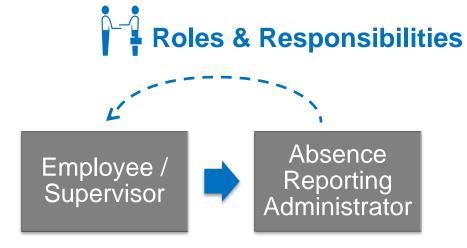

- The approval process for paid time off will not happen within Absence Reporting
- Approvals will continue to be managed outside the system

- Departments must work with HR to document unpaid leaves of absence in HCM
- 2. Additionally, departments must track unpaid leaves of absence through Absence Reporting

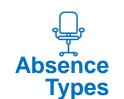

| Code | Absence Type               |    | Code                  | Absence Type                       |
|------|----------------------------|----|-----------------------|------------------------------------|
| I    | Absence Due to Injury      |    | РВ                    | Paid Leave Bank                    |
| W    | Absence Due to Injury (SB) |    | PH                    | Personal Holiday                   |
| VV   |                            |    | S                     | Sick                               |
| AL   | Administrative Leave       |    | SL                    | Sick Leave (Family<br>Member)      |
| В    | Bereavement Leave          |    | V                     | Vacation                           |
| CL   | Compassionate Leave        |    | FM                    | FMLA – Medical w/o                 |
| С    | Compensatory Time          |    |                       | Salary                             |
|      | ,                          |    | MF                    | FMLA – Military Family             |
| Н    | Holiday                    |    |                       | Member w/o Salary                  |
| J    | Jury Duty                  |    | FB                    | FMLA/NJFLA – Bonding<br>w/o Salary |
| LW   | Leave without Salary       |    | FF                    | FMLA/NJFLA – Family                |
| ML   | Mandatory Leave            |    |                       | Member w/o Salary                  |
| 1412 | Managery Ecave             |    | NB                    | NJFLA – Bonding w/o                |
| M    | Military Leave             |    |                       | Salary                             |
| 0    | Other                      | NF | NJFLA – Family Member |                                    |
| U    | Otriei                     |    | w/o Salary            |                                    |

# Rutgers HR/Payroll Migration Absence Reporting

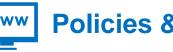

# **Policies & Agreements**

#### **HR Policies**

Includes policies for all employee groups and leave types

http://policies.rutgers.edu/view-policies/human-resources-hr-%E2%80%93-section-60

#### **Collective Negotiations Agreements**

The Office of Labor Relations negotiates and administers collective negotiations agreements between Rutgers University and the unions that represent Rutgers staff employees. These agreements can be viewed and/or downloaded for your use.

http://uhr.rutgers.edu/collective-negotiations-agreements

Employees can view their balances through the *My Absence Balances* pagelet on their PeopleSoft home screen

Sick Time is the **only** absence type which is integrated with the employee's timesheet\*

Do not touch sick time on the timesheet. This will result in a system exception.

\*This applies only to units migrating from Banner to PeopleSoft

## % of Day = PTO Hours Taken / FT Standard Workday

| 35 Hours Week /<br>7 Hour Days |           |  |  |  |
|--------------------------------|-----------|--|--|--|
| Hours                          | % of Days |  |  |  |
| 1                              | 0.14      |  |  |  |
| 2                              | 0.29      |  |  |  |
| 3                              | 0.43      |  |  |  |
| 3.5                            | 0.5       |  |  |  |
| 4                              | 0.57      |  |  |  |
| 5                              | 0.71      |  |  |  |
| 6                              | 0.86      |  |  |  |
| 7                              | 1         |  |  |  |

| 37.5 Hours Week /<br>7.5 Hour Days |           |  |  |  |
|------------------------------------|-----------|--|--|--|
| Hours                              | % of Days |  |  |  |
| 1                                  | 0.13      |  |  |  |
| 2                                  | 0.27      |  |  |  |
| 3                                  | 0.4       |  |  |  |
| 3.5                                | 0.5       |  |  |  |
| 4                                  | 0.53      |  |  |  |
| 5                                  | 0.67      |  |  |  |
| 6                                  | 0.8       |  |  |  |
| 7                                  | 0.93      |  |  |  |
| 7.5                                | 1         |  |  |  |

#### 40 Hours Week / **8 Hour Days** % of Days Hours 1 0.13 2 0.25 3 0.38 0.5 5 0.63 6 0.75 7 0.88 8

**8** Hours to Days Conversion

Cornerstone ... ... ... ... ... ...